Visit <https://learn.barrowneuro.org/login/signup.php?> And set up an account. If you've already registered with Barrow's, click [HERE](https://learn.barrowneuro.org/login/index.php) instead.

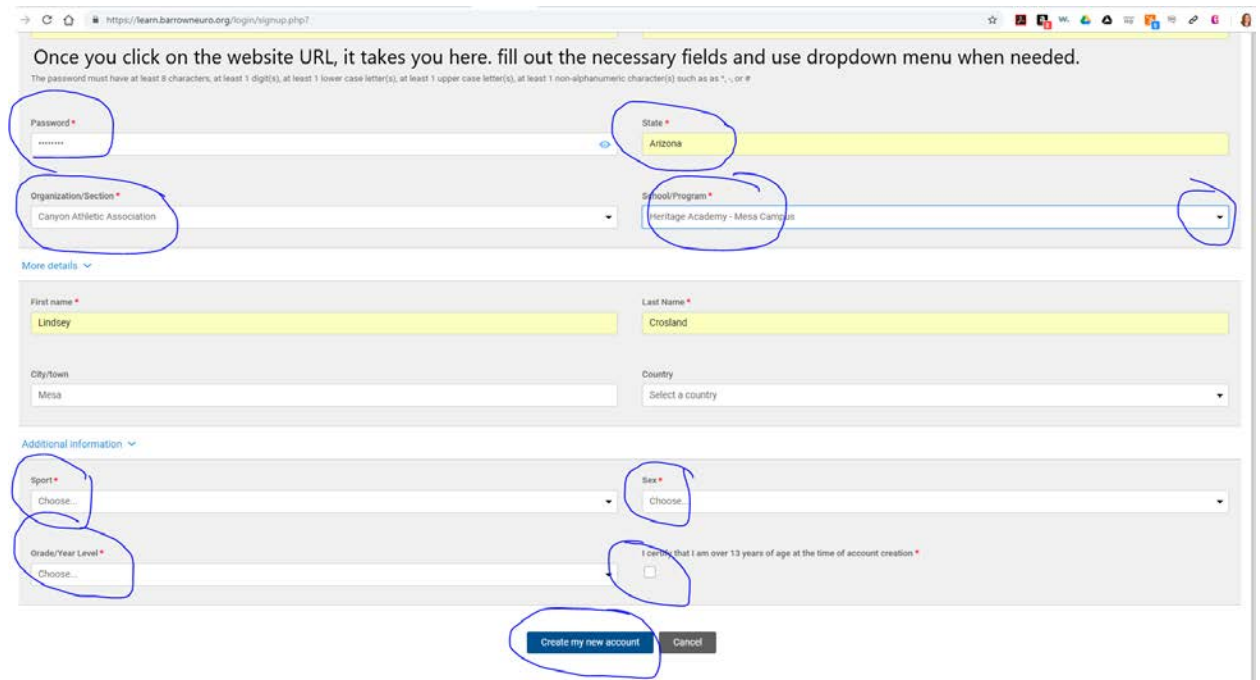

After you hit submit, verify your email address and then click on the CAA Brainbook.

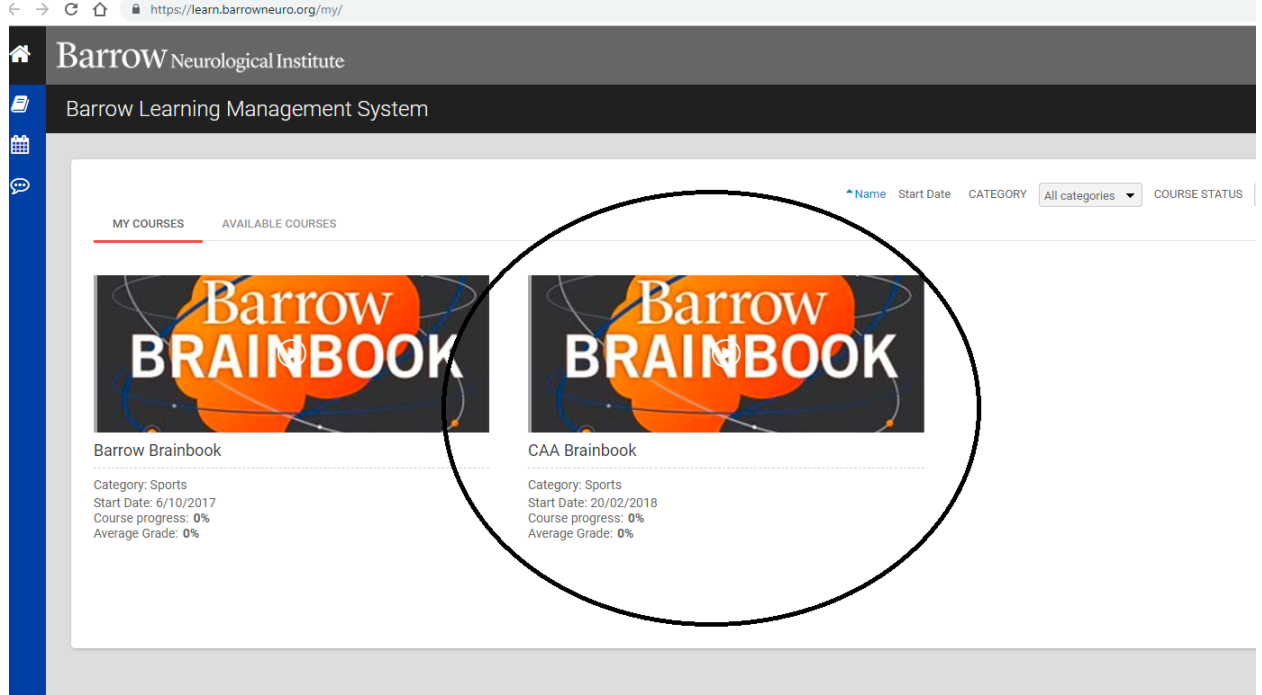

Once you are finished, print off a copy of the certificate and give it to your coach. You can also email it to the Mesa A.D., Dr. Benjamin Gwin at BGWIN@heritageacademyaz.com